## Fichier:History-screen.gif

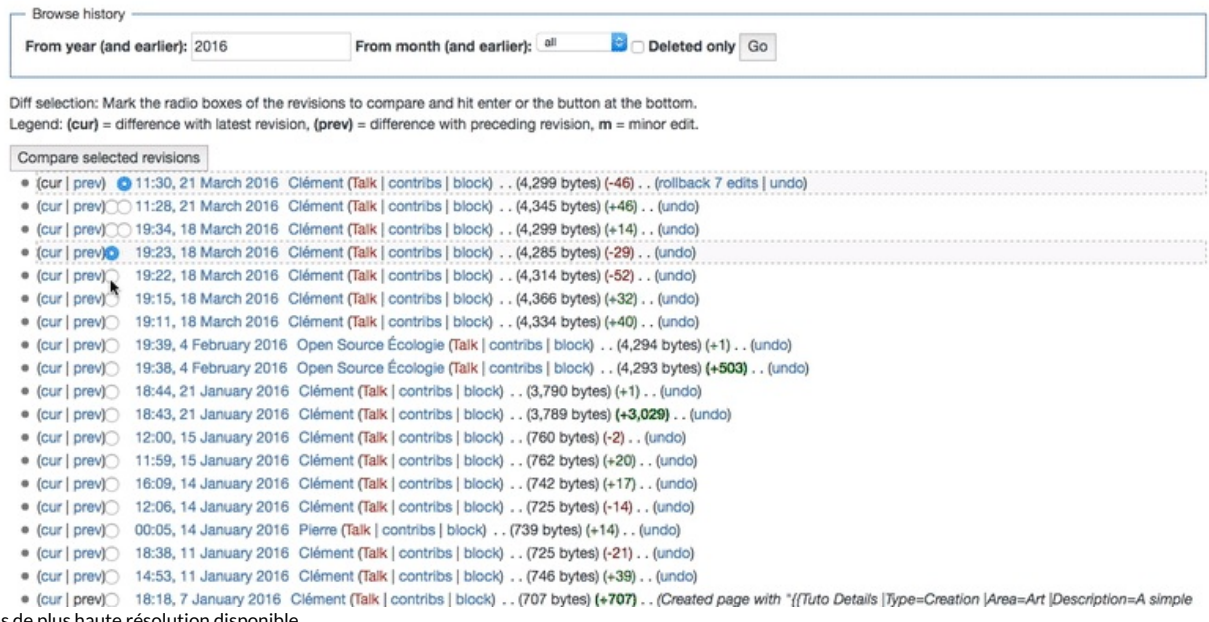

Pas de plus haute r

[History-screen.gif](https://wikifab.org/images/1/16/History-screen.gif) (797 × 390 pixels, taille du fichier : 685 Kio, type MIME : image/gif, en boucle, 40 images, 5,6 s)

## Historique du fichier

Cliquer sur une date et heure pour voir le fichier tel qu'il était à ce moment-là.

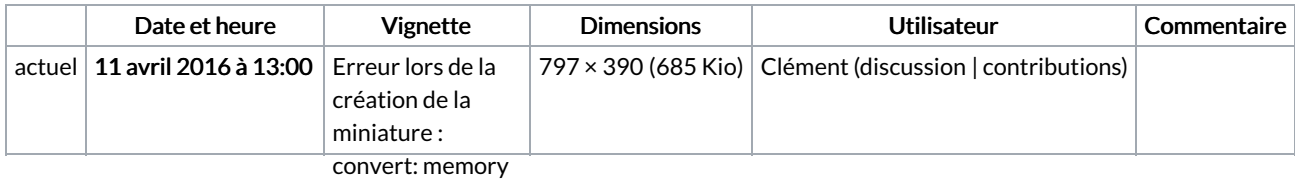

Vous ne pouvez pas remplacer c**a fiscaet**on failed

`/tmp/transform\_77a1123ef3ba.gif'

## @ Utilisation du fichier<br>error/quantize.c/QuantizeImage/2643.

Les 2 pages suivantes utilisent c<del>e & okiert</del>∷memory

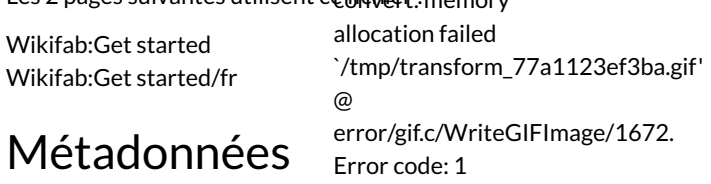

Ce fichier contient des informations supplémentaires, probablement ajoutées par l'appareil photo numérique ou le numériseur utilisé pour le créer. Si le fichier a été modifié depuis son état original, certains détails peuvent ne pas refléter entièrement l'image modifiée.

Commentaire de fichier GIF Cropped with ezgif.com